# **Vkládání grafických objektů – Smart Art**

**Ročník:** 5. **Vzdělávací oblast.: Informační a komunikační technologie Vzdělávací obor: Informatika** 

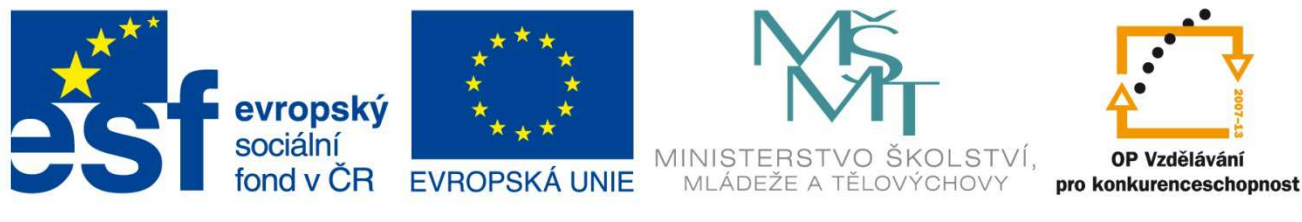

# INVESTICE DO ROZVOJE VZDĚLÁVÁNÍ

**Základní škola a Mateřská škola Nikolčice, příspěvková organizace Bc. Hana Pokorná** 

## **VY\_32\_INOVACE\_227**

#### **Anotace:**

Materiál obsahuje pracovní listy zaměřené na vkládání grafických objektů (diagramů), symbolů Žáci budou vkládat do textového editoru různé grafické objekty (organizační, jehlanové

diagramy), symboly, vkládat text a obrázky

### **Šablona:** III/2

#### **Název: Inovace a zkvalitnění výuky prostřednictvím ICT**

**Téma: Vkládání grafických objektů – Smart Art** 

**Autor:** Bc. Hana Pokorná

**Datum vytvoření:** 5. 1. 2013

**Očekávaný výstup**: má povědomí o využití Smart Artu dokáže vložit do textového editoru grafické objekty umí používat v textovém editoru symboly

**Klíčová slova:** grafické objekty, nástroje obrázku Smart Art, symboly

**Druh učebního materiálu:** pracovní list

**Cílová skupina:** žák 1. stupně ZŠ

**Typická věková skupina:** žáci 5. třídy, 10 – 11 let

**Použité zdroje a materiál:** vlastní

*Autorem materiálu a všech jeho částí, není-li uvedeno jinak, je Bc. Hana Pokorná* 

kliparty**:** http://office.microsoft.com

**VANÍČEK, J. ŘEZNÍČEK, P.** *Informatika pro základní školy – Základy práce s PC 1.* **1. vydání. Brno: Computer Press, 2004. 88 stran. ISBN 80-251-0196-7.** 

#### **Smart Art** - formát: **Vložení – Smart Art, nástroje obrázku Smart Art, Návrh + změnit barvy, formát Zadání práce:**

*1. Vlož do textového editoru Smart Art pouze pro text:* 

- a) Výplň obrazce další barvy výplně, Textura
- b) Obrys obrazce barva, tloušťka čáry, typ čáry
- c) Efekty obrazců (záře, stín, otočení v prostoru, …)
- d) Výplň textu
- e) Obrys textu
- f) Textové efekty (zkosení, transformace, …)

Vše vyzkoušej  $\odot$ 

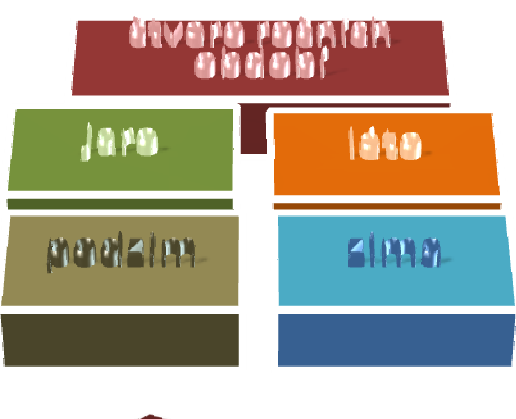

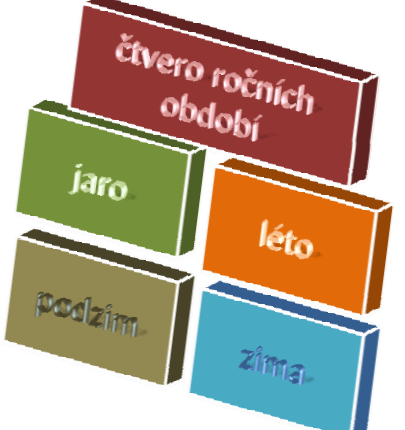

- *2. Vlož do textového editoru Smart Art pro text a obrázek:*
- a) Obrázky si vyber v Klipartu a ulož do PC obrázky
- b) Pracuj s nástroji obrázku Smart Art viz zadání práce č. 1 a) f) transformace

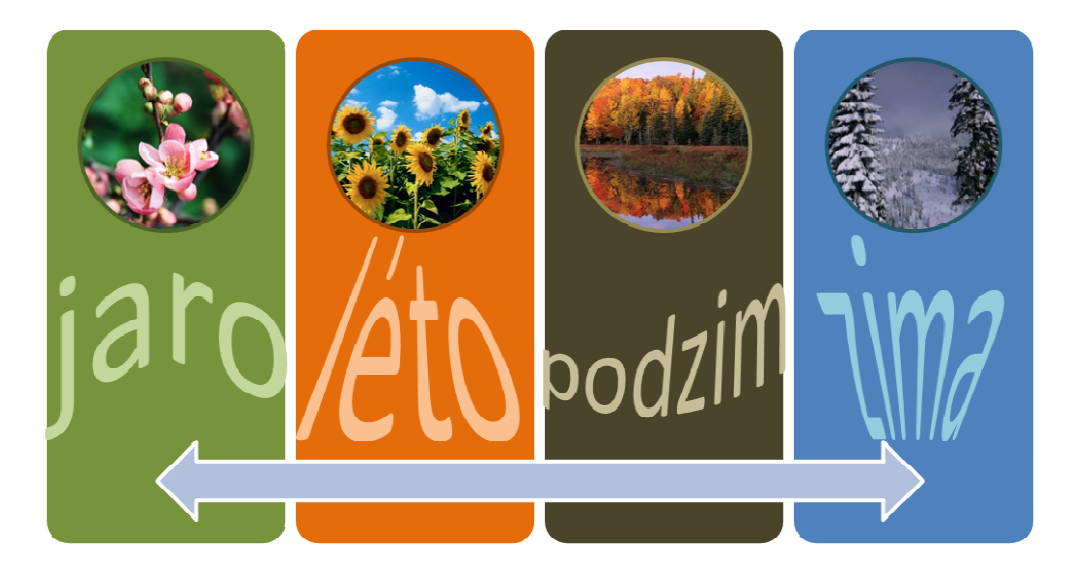

**2. Symboly**  *Najdi a vlož do textového editoru*  Rovnice -  $a^2 + b^2 = c^2 a+b$ Symbol - ∞*n*  $\in$  Ω  $\leq$   $\odot$  + další symboly – podsada  $\in$  - euro - Alt Ctrl E